# **Accelerometer & Gyro Tutorial**

by **[nmcclana](http://www.instructables.com/member/nmcclana/?utm_source=pdf&utm_campaign=title)** on January 21, 2010

#### **Table of Contents**

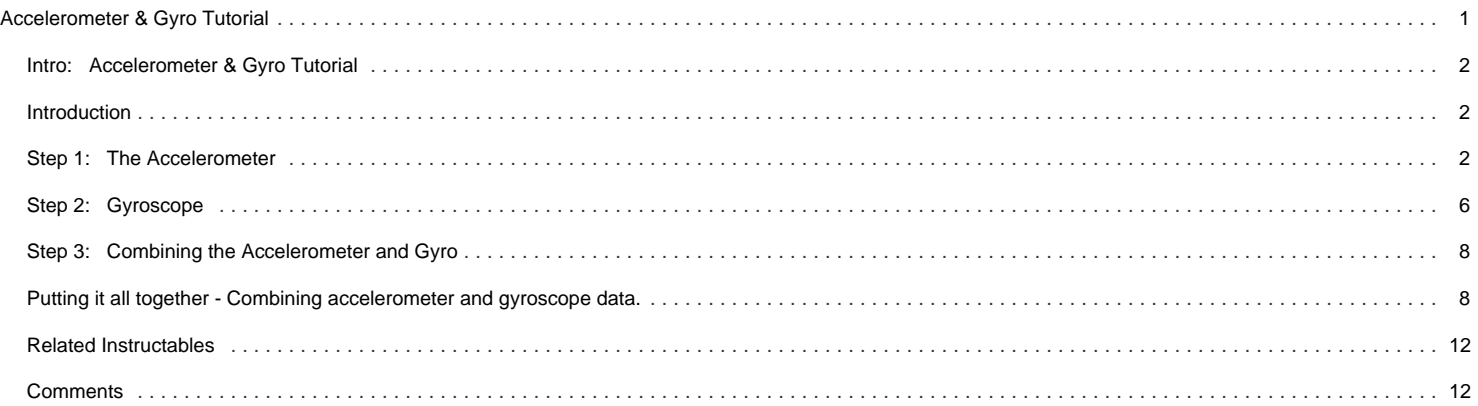

### <span id="page-1-0"></span>**Intro: Accelerometer & Gyro Tutorial Introduction**

This guide is intended to everyone interested in in using Accelerometers and Gyroscopes as well as combination IMU devices [\(Inertial Measurement Unit](http://en.wikipedia.org/wiki/Inertial_measurement_unit)) in their electronics projects

We'll cover:

- What does an accelerometer measure?
- What does a gyroscope (aka gyro) measure?
- How to convert analog-to-digital (ADC) readings that you get from these sensor to physical units (those would be g for accelerometer, deg/s for gyroscope)
- How to combine accelerometer and gyroscope readings in order to obtain accurate information about the inclination of your device relative to the ground plane

Throughout the article I will try to keep the math to the minimum. If you know what Sine/Cosine/Tangent are then you should be able to understand and use these ideas in your project no matter what platform you're using: Arduino, Propeller, Basic Stamp, Atmel chips, Microchip PIC, etc.

There are people out there who believe that you need complex math in order to make use of an IMU unit (complex FIR or IIR filters such as Kalman filters, Parks-McClellan filters, etc). You can research all those and achieve wonderful but complex results. My way of explaining things require just basic math. I am a great believer in simplicity. I think a system that is simple is easier to control and monitor, besides many embedded devices do not have the power and resources to implement complex algorithms requiring matrix calculations.

I'll use as an example a new IMU unit, the [Acc\\_Gyro Accelerometer + Gyro IMU.](http://www.gadgetgangster.com/213) We'll use parameters of this device in our examples below. This unit is a good device to start with because it consists of 2 devices:

- LIS331AL [\(data sheet](http://www.st.com/stonline/books/pdf/docs/13947.pdf)) a triaxial 2G accelerometer
- LPR550AL [\(data sheet](http://www.st.com/stonline/books/pdf/docs/15813.pdf)) a dual-axis pitch and roll, 500 deg/sec gyroscope

Together they represent a 5-Degrees of Freedom Inertial Measurement Unit. Now that's a fancy name! Nevertheless, behind the fancy name is a very useful combination device that we'll cover and explain in detail in this guide.

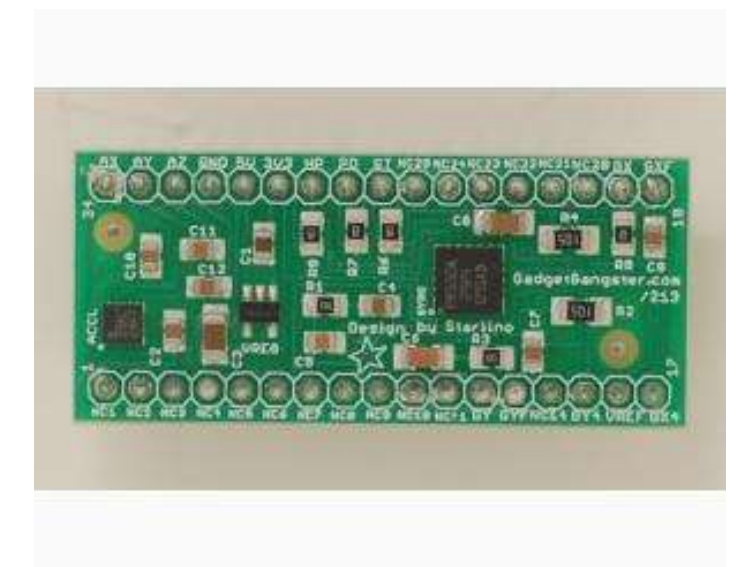

#### **Step 1: The Accelerometer**

To understand this unit we'll start with the accelerometer. When thinking about accelerometers it is often useful to image a box in shape of a cube with a ball inside it. You

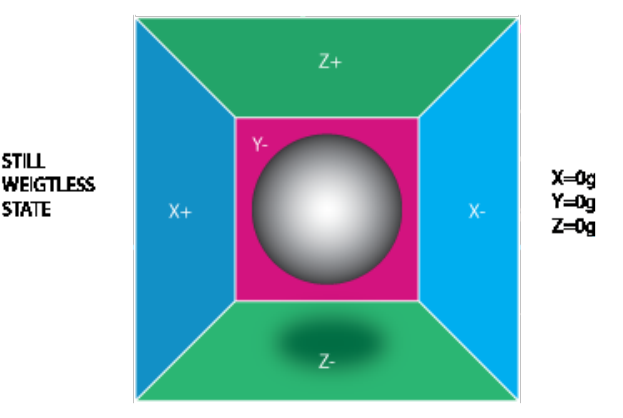

may imagine something else like a cookie or a donut , but I'll imagine a ball:

If we take this box in a place with no gravitation fields or for that matter with no other fields that might affect the ball's position - the ball will simply float in the middle of the box. You can imagine the box is in outer-space far-far away from any cosmic bodies, or if such a place is hard to find imagine at least a space craft orbiting around the

planet where everything is in weightless state . From the picture above you can see that we assign to each axis a pair of walls (we removed the wall Y+ so we can look inside the box). Imagine that each wall is pressure sensitive. If we move suddenly the box to the left (we accelerate it with acceleration 1g = 9.8m/s^2), the ball will hit the wall X-. We then measure the pressure force that the ball applies to the wall and output a value of -1g on the X axis.

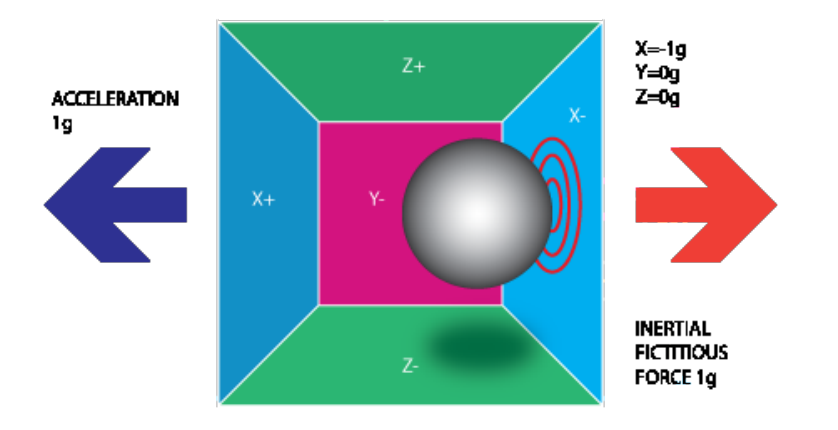

Please note that the accelerometer will actually detect a force that is directed in the opposite direction from the acceleration vector. This force is often called [Inertial Force](http://en.wikipedia.org/wiki/Fictitious_force) [or Fictitious Force](http://en.wikipedia.org/wiki/Fictitious_force) . One thing you should learn from this is that an accelerometer measures acceleration indirectly through a force that is applied to one of it's walls (according to our model, it might be a spring or something else in real life accelerometers). This force can be caused by the acceleration , but as we'll see in the next example it is not always caused by acceleration.

If we take our model and put it on Earth the ball will fall on the Z- wall and will apply a force of 1g on the bottom wall, as shown in the picture below:

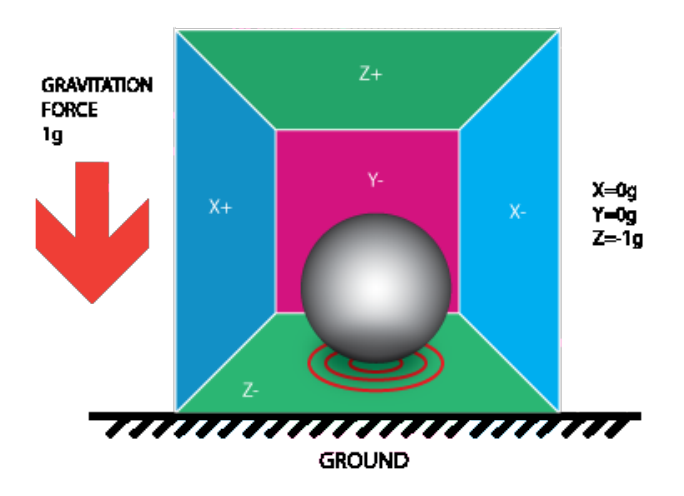

In this case the box isn't moving but we still get a reading of -1g on the Z axis. The pressure that the ball has applied on the wall was caused by a gravitation force. In theory it could be a different type of force - for example, if you imagine that our ball is metallic, placing a magnet next to the box could move the ball so it hits another wall. This was said just to prove that in essence accelerometer measures force not acceleration. It just happens that acceleration causes an inertial force that is captured by the force detection mechanism of the accelerometer.

While this model is not exactly how a MEMS sensor is constructed it is often useful in solving accelerometer related problems. There are actually similar sensors that have metallic balls inside, they are called tilt switches, however they are more primitive and usually they can only tell if the device is inclined within some range or not, not the extent of inclination.

So far we have analyzed the accelerometer output on a single axis and this is all you'll get with a single axis accelerometers. The real value of triaxial accelerometers comes from the fact that they can detect inertial forces on all three axes. Let's go back to our box model, and let's rotate the box 45 degrees to the right. The ball will touch 2 walls now: Z- and X- as shown in the picture below:

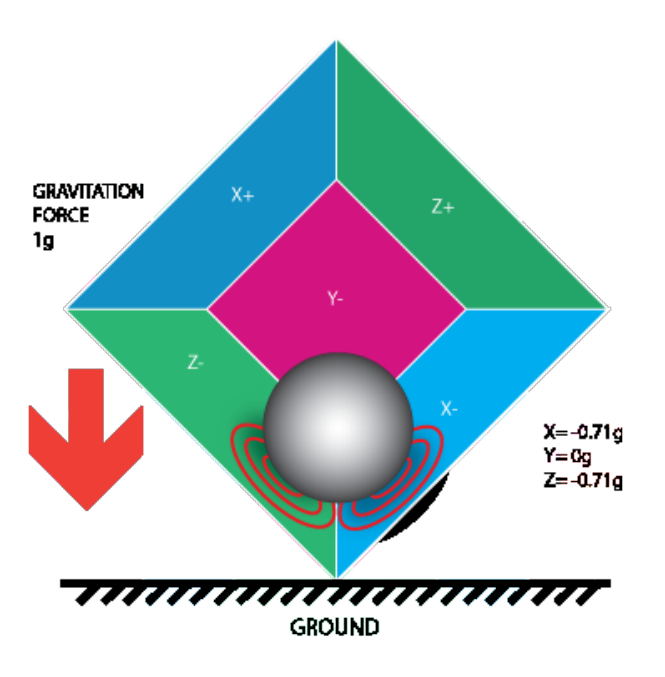

The values of 0.71 are not arbitrary, they are actually an approximation for SQRT(1/2). This will become more clear as we introduce our next model for the accelerometer.

In the previous model we have fixed the gravitation force and rotated our imaginary box. In last 2 examples we have analyzed the output in 2 different box positions, while the force vector remained constant. While this was useful in understanding how the accelerometer interacts with outside forces, it is more practical to perform calculations if we fix the coordinate system to the axes of the accelerometer and imagine that the force vector rotates around us.

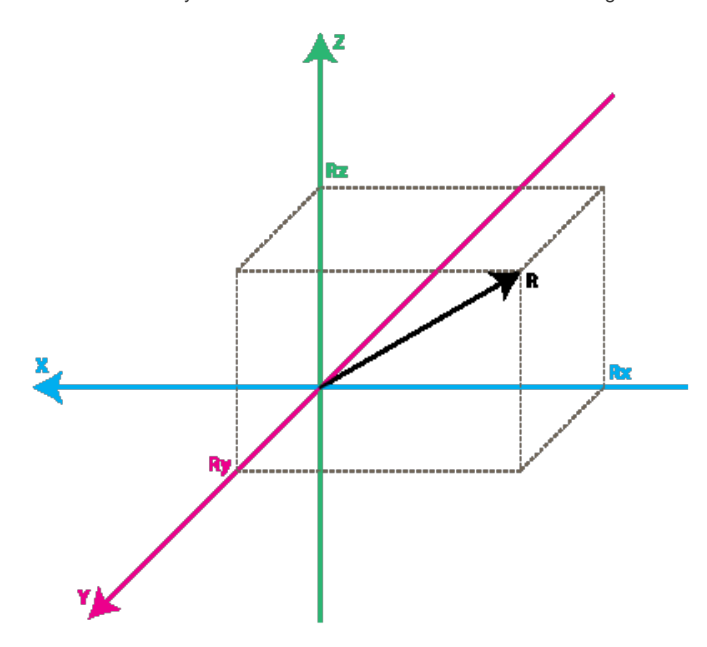

Please have a look at the model above, I preserved the colors of the axes so you can make a mental transition from the previous model to the new one. Just imagine that each axis in the new model is perpendicular to the respective faces of the box in the previous model. The vector R is the force vector that the accelerometer is measuring (it could be either the gravitation force or the inertial force from the examples above or a combination of both). Rx, Ry, Rz are projection of the R vector on the X,Y,Z axes. Please notice the following relation:

 $R^2 = Rx^2 + Ry^2 + Rz^2$  (**Eq. 1)** 

which is basically the equivalent of the [Pythagorean theorem in 3D](http://demonstrations.wolfram.com/PythagoreanTheorem3D/).

Remember that a little bit earlier I told you that the values of  $SQRT(1/2) \sim 0.71$  are not random. If you plug them in the formula above, after recalling that our gravitation force was 1 g we can verify that:

 $1^2 = (-SQRT(1/2))^{2} + 0^2 + (-SQRT(1/2))^{2}$ 

simply by substituting R=1, Rx = -SQRT(1/2), Ry = 0 , Rz = -SQRT(1/2) in **Eq.1**

After a long preamble of theory we're getting closer to real life accelerometers. The values Rx, Ry, Rz are actually linearly related to the values that your real-life accelerometer will output and that you can use for performing various calculations.

Before we get there let's talk a little about the way accelerometers will deliver this information to us. Most accelerometers will fall in two categories: digital and analog. Digital accelerometers will give you information using a serial protocol like I2C , SPI or USART, while analog accelerometers will output a voltage level within a predefined range that you have to convert to a digital value using an ADC (analog to digital converter) module. I will not go into much detail about how ADC works, partly because it

is such an extensive topic and partly because it is different from one platform to another. Some microcontroller will have a built-in ADC modules some of them will need external components in order to perform the ADC conversions. No matter what type of ADC module you use you'll end up with a value in a certain range. For example a 10-bit ADC module will output a value in the range of 0..1023, note that 1023 = 2^10 -1. A 12-bit ADC module will output a value in the range of 0..4095, note that 4095 = 2^12-1.

Let's move on by considering a simple example, suppose our 10bit ADC module gave us the following values for the three accelerometer channels (axes):

 $AdcRx = 586$  $AdcRy = 630$  $AdcRz = 561$ 

Each ADC module will have a reference voltage, let's assume in our example it is 3.3V. To convert a 10bit adc value to voltage we use the following formula:

VoltsRx = AdcRx \* Vref / 1023

A quick note here: that for 8bit ADC the last divider would be  $255 = 2 \times 8 - 1$ , and for 12bit ADC last divider would be 4095 =  $2^M12 - 1$ .

Applying this formula to all 3 channels we get:

VoltsRx =  $586 * 3.3V / 1023 = ~1.89V$  (we round all results to 2 decimal points) VoltsRy = 630 \* 3.3V / 1023 =~ 2.03V VoltsRz = 561 \* 3.3V / 1023 =~ 1.81V

Each accelerometer has a zero-g voltage level, you can find it in specs, this is the voltage that corresponds to 0g. To get a signed voltage value we need to calculate the shift from this level. Let's say our 0g voltage level is VzeroG = 1.65V. We calculate the voltage shifts from zero-g voltage as follows::

DeltaVoltsRx = 1.89V - 1.65V = 0.24V DeltaVoltsRy = 2.03V - 1.65V = 0.38V DeltaVoltsRz = 1.81V - 1.65V = 0.16V

We now have our accelerometer readings in Volts, it's still not in g (9.8 m/s^2), to do the final conversion we apply the accelerometer sensitivity, usually expressed in mV/g. Lets say our Sensitivity = 478.5mV/g = 0.4785V/g. Sensitivity values can be found in accelerometer specifications. To get the final force values expressed in g we use the following formula:

Rx = DeltaVoltsRx / Sensitivity

 $Rx = 0.24V / 0.4785V/q = ~ 0.5q$  $Ry = 0.38V / 0.4785V/g = ~ 0.79g$  $Rz = 0.16V / 0.4785V/g = ~ 0.33g$ 

We could of course combine all steps in one formula, but I went through all the steps to make it clear how you go from ADC readings to a force vector component expressed in g.

Rx = (AdcRx \* Vref / 1023 - VzeroG) / Sensitivity **(Eq.2**) Ry = (AdcRy \* Vref / 1023 - VzeroG) / Sensitivity Rz = (AdcRz \* Vref / 1023 - VzeroG) / Sensitivity

We now have all 3 components that define our inertial force vector, if the device is not subject to other forces other than gravitation, we can assume this is the direction of our gravitation force vector. If you want to calculate inclination of device relative to the ground you can calculate the angle between this vector and Z axis. If you are also interested in per-axis direction of inclination you can split this result into 2 components: inclination on the X and Y axis that can be calculated as the angle between gravitation vector and X / Y axes. Calculating these angles is more simple than you might think, now that we have calculated the values for Rx, Ry and Rz. Let's go back to our last accelerometer model and do some additional notations:

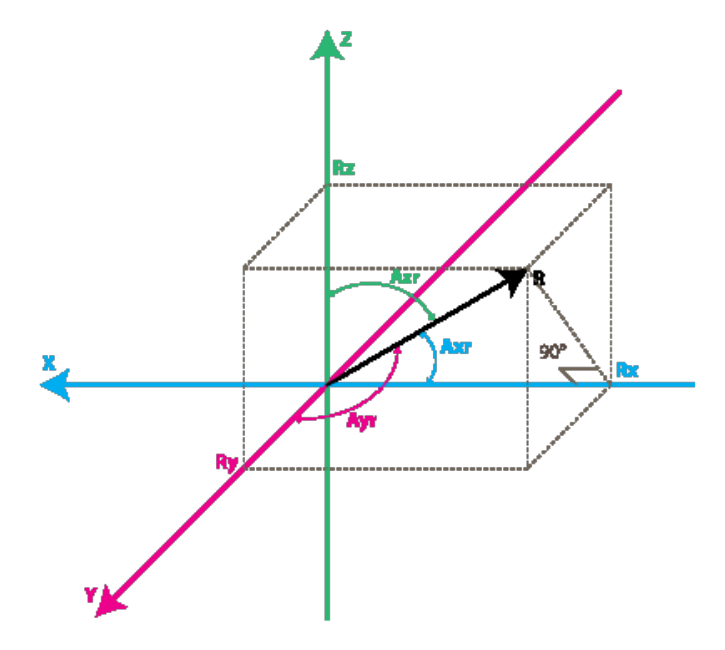

The angles that we are interested in are the angles between X,Y,Z axes and the force vector R. We'll define these angles as Axr, Ayr, Azr. You can notice from the rightangle triangle formed by R and Rx that:

 $cos(Axr) = Rx / R$ , and similarly :  $cos(Ayr) = Ry / R$ 

<span id="page-5-0"></span> $cos(Azr) = Rz / R$ 

We can deduct from  $Eq.1$  that  $R = SQRT( Rx^2 + Ry^2 + Rz^2)$ .

We can find now our angles by using arccos() function (the inverse cos() function ):

```
Axr = \arccos(Rx/R)Ayr = arccos(Ry/R)Azr = arccos(Rz/R)
```
We've gone a long way to explain the accelerometer model, just to come up to these formulas. Depending on your applications you might want to use any intermediate formulas that we have derived. We'll also introduce the gyroscope model soon, and we'll see how accelerometer and gyroscope data can be combined to provide even more accurate inclination estimations.

But before we do that let's do some more useful notations:

 $cosX = cos(Axr) = Rx / R$  $cosY = cos(Ayr) = Ry / R$  $cosZ = cos(Azr) = Rz / R$ 

This triplet is often called [Direction Cosine](http://en.wikipedia.org/wiki/Direction_cosine) , and it basically represents the unit vector (vector with length 1) that has same direction as our R vector. You can easily verify that:

 $SQRT(cosX^2 + cosY^2 + cosZ^2) = 1$ 

This is a nice property since it absolve us from monitoring the modulus(length) of R vector. Often times if we're just interested in direction of our inertial vector, it makes sense to normalize it's modulus in order to simplify other calculations.

#### AccGyroBoard (V3) Guide - Accelerometer Module

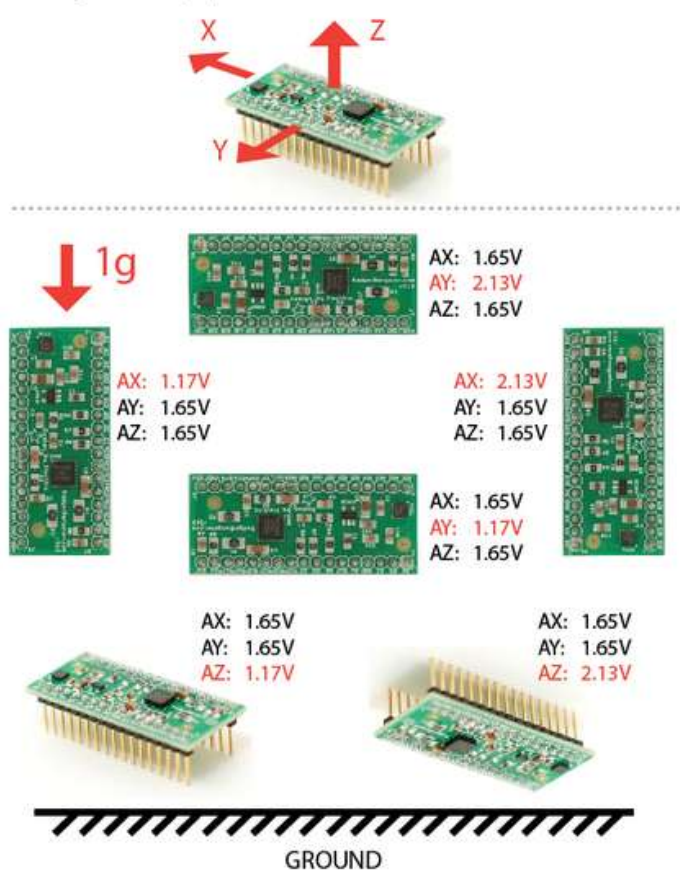

#### **Step 2: Gyroscope**

We're not going to introduce any equivalent box model for the gyroscope like we did for accelerometer, instead we're going to jump straight to the second accelerometer model and we'll show what does the gyroscope measure according to this model.

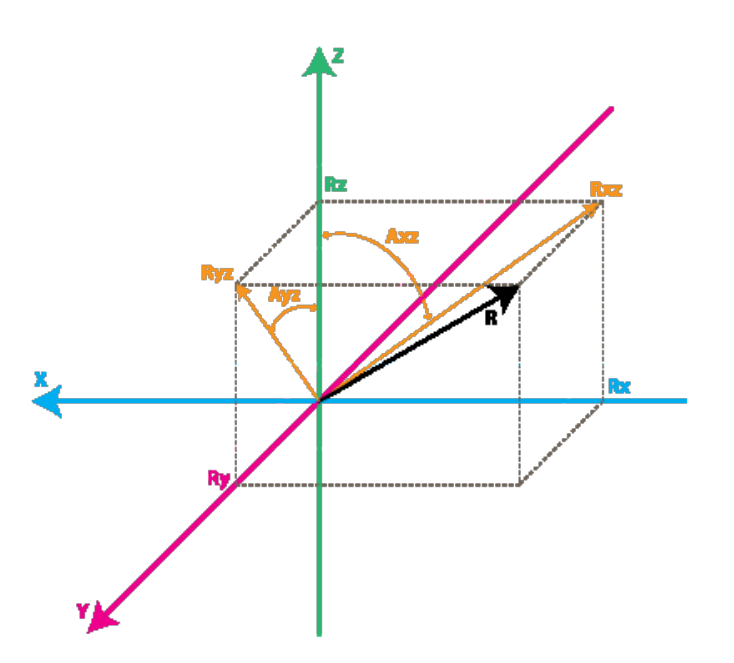

Each gyroscope channel measures the rotation around one of the axes. For instance a 2-axes gyroscope will measure the rotation around (or some may say "about") the X and Y axes. To express this rotation in numbers let's do some notations. First let's define:

Rxz - is the projection of the inertial force vector R on the XZ plane Ryz - is the projection of the inertial force vector R on the YZ plane

From the right-angle triangle formed by Rxz and Rz, using Pythagorean theorem we get:

 $Rxz^2 = Rx^2 + Rz^2$ , and similarly:  $Ryz^2 = Ry^2 + Rz^2$ 

also note that:

R^2 = Rxz^2 + Ry^2 , this can be derived from **Eq.1** and above equations, or it can be derived from right-angle triangle formed by R and Ryz  $R^2 = Ryz^2 + Rx^2$ 

We're not going to use these formulas in this article but it is useful to note the relation between all the values in our model.

Instead we're going to define the angle between the Z axis and Rxz, Ryz vectors as follows:

Axz - is the angle between the Rxz (projection of R on XZ plane) and Z axis Ayz - is the angle between the Ryz (projection of R on YZ plane) and Z axis

Now we're getting closer to what the gyroscope measures. Gyroscope measures the rate of changes of the angles defined above. In other words it will output a value that is linearly related to the rate of change of these angles. To explain this let's assume that we have measured the rotation angle around axis Y (that would be Axz angle) at time t0, and we define it as Axz0, next we measured this angle at a later time t1 and it was Axz1. The rate of change will be calculated as follows:

 $RateAxz = (Axz1 - Axz0) / (t1 - t0).$ 

If we express Axz in degrees, and time in seconds , then this value will be expressed in deg/s . This is what a gyroscope measures.

In practice a gyroscope(unless it is a special digital gyroscope) will rarely give you a value expressed in deg/s. Same as for accelerometer you'll get an ADC value that you'll need to convert to deg/s using a formula similar to **Eq. 2** that we have defined for accelerometer. Let's introduce the ADC to deg/s conversion formula for gyroscope (we assume we're using a 10bit ADC module, for 8bit ADC replace 1023 with 255, for 12bit ADC replace 1023 with 4095).

RateAxz = (AdcGyroXZ \* Vref / 1023 - VzeroRate) / Sensitivity **Eq.3** RateAyz = (AdcGyroYZ \* Vref / 1023 - VzeroRate) / Sensitivity

AdcGyroXZ, AdcGyroYZ - are obtained from our adc module and they represent the channels that measure the rotation of projection of R vector in XZ respectively in YZ planes, which is the equivalent to saying rotation was done around Y and X axes respectively.

Vref - is the ADC reference voltage we'll use 3.3V in the example below

VzeroRate - is the zero-rate voltage, in other words the voltage that the gyroscope outputs when it is not subject to any rotation, for the [Acc\\_Gyro](http://gadgetgangster.com/213) board it is for example 1.23V (you can find this values in the specs)

Sensitivity - is the sensitivity of your gyroscope it is expressed in mV / (deg / s) often written as mV/deg/s, it basically tells you how many mV will the gyroscope output increase , if you increase the rotation speed by one deg/s. The sensitivity of [Acc\\_Gyro](http://gadgetgangster.com/213) board is for example 2mV/deg/s or 0.002V/deg/s

Let's take an example, suppose our ADC module returned following values:

AdcGyroXZ = 571  $AdcGyroXZ = 323$ 

Using the above formula, and using the specs parameters of [Acc\\_Gyro](http://gadgetgangster.com/213) board we'll get:

RateAxz = (571 \* 3.3V / 1023 - 1.23V) / ( 0.002V/deg/s) =~ 306 deg/s RateAyz = (323 \* 3.3V / 1023 - 1.23V) / ( 0.002V/deg/s) =~ -94 deg/s

http://www.instructables.com/id/Accelerometer-Gyro-Tutorial/

<span id="page-7-0"></span>In other words the device rotates around the Y axis (or we can say it rotates in XZ plane) with a speed of 306 deg/s and around the X axis (or we can say it rotates in YZ plane) with a speed of -94 deg/s. Please note that the negative sign means that the device rotates in the opposite direction from the conventional positive direction. By convention one direction of rotation is positive. A good gyroscope specification sheet will show you which direction is positive, otherwise you'll have to find it by experimenting with the device and noting which direction of rotation results in increasing voltage on the output pin. This is best done using an oscilloscope since as soon as you stop the rotation the voltage will drop back to the zero-rate level. If you're using a multimeter you'd have to maintain a constant rotation rate for at least few seconds and note the voltage during this rotation, then compare it with the zero-rate voltage. If it is greater than the zero-rate voltage it means that direction of rotation is positive.

#### AccGyroBoard (V3) Guide - Gyroscope Module

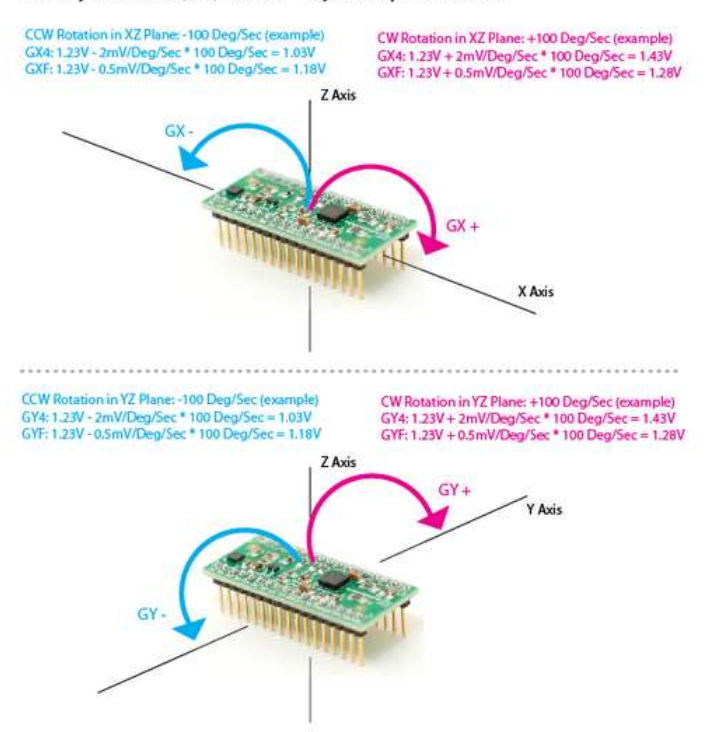

#### **Step 3: Combining the Accelerometer and Gyro**

#### **Putting it all together - Combining accelerometer and gyroscope data.**

If you're reading this article you probably acquired or are planning to acquire a IMU device, or probably you're planning to build one from separate accelerometer and gyroscope devices.

The first step in using a combination IMU device that combines an accelerometer and a gyroscope is to align their coordinate systems. The easiest way to do it is to choose the coordinate system of accelerometer as your reference coordinate system. Most accelerometer data sheets will display the direction of X,Y,Z axes relative to the image of the physical chip or device. For example here are the directions of X,Y,Z axes as shown in specifications for the [Acc\\_Gyro](http://gadgetgangster.com/213) board:

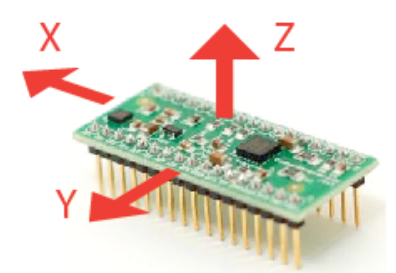

Next steps are:

Identify the gyroscope outputs that correspond to RateAxz , RateAyz values discussed above.Determine if these outputs need to be inverted due to physical position of gyroscope relative to the accelerometer

Do not assume that if a gyroscope has an output marked X or Y, it will correspond to any axis in the accelerometer coordinate system, even if this output is part of an IMU unit. The best way is to test it. Assuming you have fixed the position of gyroscope relative to the accelerometer. It is assumed that the gyro and accelerometer borders are parallel to each other, i.e. you're placing the gyro at an angle multiple of 90deg relative to the accelerometer chip. If you acquired an IMU board chances are that they are already aligned this way. We're not going to discuss in this article models where gyroscope is placed at an irregular angle relative to accelerometer (let's say 45 or 30 degrees), although this might be useful in some applications.

Here is a sample sequence to determine which output of gyroscope corresponds to RateAxz value discussed above.

- start from placing the device in horizontal position. Both X and Y outputs of accelerometer would output the zero-g voltage (for example for [Acc\\_Gyro](http://gadgetgangster.com/213) board this is 1.65V)

http://www.instructables.com/id/Accelerometer-Gyro-Tutorial/ - next start rotating the device around the Y axis, another way to say it is that you rotate the device in XZ plane, so that X and Z accelerometer outputs change and Y output remains constant.

- while rotating the device at a constant speed note which gyroscope output changes, the other gyroscope outputs should remain constant

- the gyroscope output that changed during the rotation around Y axis (rotation in XZ plane) will provide the input value for AdcGyroXZ, from which we calculate RateAxz

- the final step is to ensure the rotation direction corresponds to our model, in some cases you may have to invert the RateAxz value due to physical position of gyroscope relative to the accelerometer

- perform again the above test, rotating the device around the Y axis, this time monitor the X output of accelerometer (AdcRx in our model). If AdcRx grows (the first 90 degrees of rotation from horizontal position), then AdcGyroXZ should also grow. Otherwise you need to invert RateAxz , you can achieve this by introducing a sign factor in **Eq.3**, as follows:

RateAxz = InvertAxz \* (AdcGyroXZ \* Vref / 1023 - VzeroRate) / Sensitivity , where InvertAxz is 1 or -1

same test cane be done for RateAyz, by rotating the device around the X axis, and you can identify which gyroscope output corresponds to RateAyz, and if it needs to be inverted. Once you have the value for InvertAyz, you should use the following formula to calculate RateAyz:

RateAyz = InvertAyz \* (AdcGyroYZ \* Vref / 1023 - VzeroRate) / Sensitivity

If you would do these tests on [Acc\\_Gyro](http://gadgetgangster.com/213) board you would get following results:

- the output pin for RateAxz is GX4 and InvertAx $z = -1$ .

- the output pin for RateAyz is GY4 and InvertAyz = -1

From this point on we'll consider that you have setup your IMU in such a way that you can calculate correct values for Axr, Ayr, Azr (as defined Part 1. Accelerometer) and RateAxz, RateAyz (as defined in Part 2. Gyroscope). Next we'll analyze the relations between these values that turn out useful in obtaining more accurate estimation of the inclination of the device relative to the ground plane.

You might be asking yourself by this point, if accelerometer model already gave us inclination angles of Axr,Ayr,Azr why would we want to bother with the gyroscope data ? The answer is simple: accelerometer data can't always be trusted 100%. There are several reason, remember that accelerometer measures inertial force, such a force can be caused by gravitation (and ideally only by gravitation), but it might also be caused by acceleration (movement) of the device. As a result even if accelerometer is in a relatively stable state, it is still very sensitive to vibration and mechanical noise in general. This is the main reason why most IMU systems use a gyroscope to smooth out any accelerometer errors. But how is this done ? And is the gyroscope free from noise ?

The gyroscope is not free from noise however because it measures rotation it is less sensitive to linear mechanical movements, the type of noise that accelerometer suffers from, however gyroscopes have other types of problems like for example drift (not coming back to zero-rate value when rotation stops). Nevertheless by averaging data that comes from accelerometer and gyroscope we can obtain a relatively better estimate of current device inclination than we would obtain by using the accelerometer data alone.

In the next steps I will introduce an algorithm that was inspired by some ideas used in Kalman filter, however it is by far more simple and easier to implement on embedded devices. Before that let's see first what we want our algorithm to calculate. Well, it is the direction of gravitation force vector  $R = [Rx,Ry,Rz]$  from which we can derive other values like Axr,Ayr,Azr or cosX,cosY,cosZ that will give us an idea about the inclination of our device relative to the ground plane, we discuss the relation between these values in Part 1. One might say - don't we already have these values Rx, Ry , Rz from **Eq.2** in Part 1 ? Well yes, but remember that these values are derived from accelerometer data only, so if you would be to use them directly in your application you might get more noise than your application can tolerate. To avoid further confusion let's re-define the accelerometer measurements as follows:

Racc - is the inertial force vector as measured by accelerometer, that consists of following components (projections on X,Y,Z axes):

RxAcc = (AdcRx \* Vref / 1023 - VzeroG) / Sensitivity RyAcc = (AdcRy \* Vref / 1023 - VzeroG) / Sensitivity RzAcc = (AdcRz \* Vref / 1023 - VzeroG) / Sensitivity

So far we have a set of measured values that we can obtain purely from accelerometer ADC values. We'll call this set of data a "vector" and we'll use the following notation.

#### Racc = [RxAcc,RyAcc,RzAcc]

Because these components of Racc can be obtained from accelerometer data , we can consider it an input to our algorithm.

Please note that because Racc measures the gravitation force you'll be correct if you assume that the length of this vector defined as follows is equal or close to 1g.

|Racc| = SQRT(RxAcc^2 +RyAcc^2 + RzAcc^2),

However to be sure it makes sense to update this vector as follows:

Racc(normalized) = [RxAcc/|Racc| , RyAcc/|Racc| , RzAcc/|Racc|].

This will ensure the length of your normalized Racc vector is always 1.

Next we'll introduce a new vector and we'll call it

Rest = [RxEst,RyEst,RzEst]

This will be the output of our algorithm , these are corrected values based on gyroscope data and based on past estimated data.

Here is what our algorithm will do:

- accelerometer tells us: "You are now at position Racc"

- we say "Thank you, but let me check",

- then correct this information with gyroscope data as well as with past Rest data and we output a new estimated vector Rest.

- we consider Rest to be our "best bet" as to the current position of the device.

Let's see how we can make it work.

We'll start our sequence by trusting our accelerometer and assigning:

 $Rest(0) = Rac(0)$ 

By the way remember Rest and Racc are vectors , so the above equation is just a simple way to write 3 sets of equations, and avoid repetition:

 $RxEst(0) = RxAcc(0)$  $RyEst(0) = RyAcc(0)$  $RzEst(0) = RzAcc(0)$ 

Next we'll do regular measurements at equal time intervals of T seconds, and we'll obtain new measurements that we'll define as Racc(1), Racc(2) , Racc(3) and so on. We'll also issue new estimates at each time intervals Rest(1), Rest(2), Rest(3) and so on.

Suppose we're at step n. We have two known sets of values that we'd like to use:

 $Rest(n-1)$  - our previous estimate, with  $Rest(0) = Rac(0)$ Racc(n) - our current accelerometer measurement

Before we can calculate Rest(n) , let's introduce a new measured value, that we can obtain from our gyroscope and a previous estimate.

We'll call it Rgyro , and it is also a vector consisting of 3 components:

Rgyro = [RxGyro,RyGyro,RzGyro]

We'll calculate this vector one component at a time. We'll start with RxGyro.

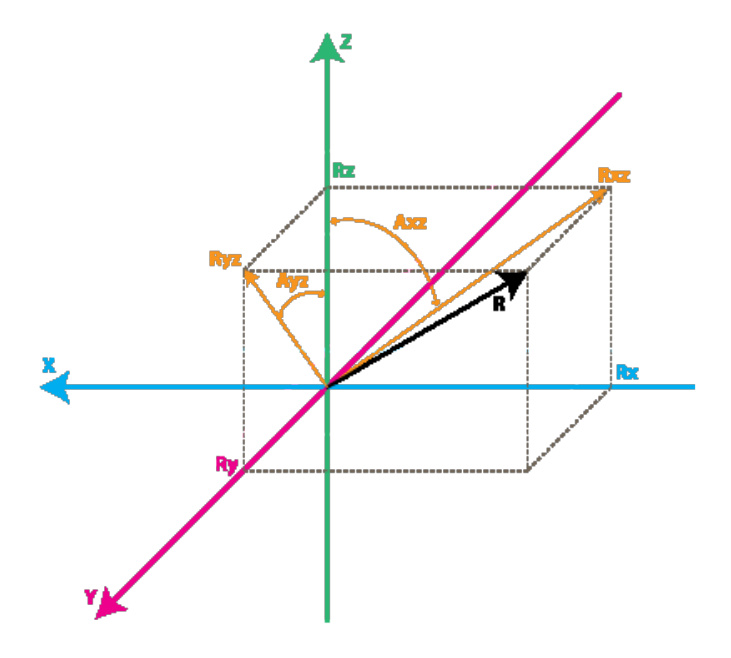

Let's start by observing the following relation in our gyroscope model, from the right-angle triangle formed by Rz and Rxz we can derive that:

 $tan(Axz) = Rx/Rz \Rightarrow Axz = atan2(Rx,Rz)$ 

Atan2 might be a function you never used before, it is similar to atan, except it returns values in range of (-PI,PI) as opposed to (-PI/2,PI/2) as returned by atan, and it takes 2 arguments instead of one. It allows us to convert the two values of Rx,Rz to angles in the full range of 360 degrees (-PI to PI). You can read more about [atan2](http://en.wikipedia.org/wiki/Atan2) [here](http://en.wikipedia.org/wiki/Atan2).

So knowing RxEst(n-1) , and RzEst(n-1) we can find:

Axz(n-1) = atan2( RxEst(n-1) , RzEst(n-1) ).

Remember that gyroscope measures the rate of change of the Axz angle. So we can estimate the new angle Axz(n) as follows:

 $Axz(n) = Axz(n-1) + RateAxz(n) * T$ 

Remember that RateAxz can be obtained from our gyroscope ADC readings. A more precise formula can use an average rotation rate calculated as follows:

RateAxzAvg = ( RateAxz(n) + RateAxz(n-1) ) / 2  $Axz(n) = Axz(n-1) + RateAxzAvg * T$ 

The same way we can find:

 $Ayz(n) = Ayz(n-1) + RateAyz(n) * T$ 

Ok so now we have Axz(n) and Ayz(n). Where do we go from here to deduct RxGyro/RyGyro ? From **Eq. 1** we can write the length of vector Rgyro as follows:

|Rgyro| = SQRT(RxGyro^2 + RyGyro^2 + RzGyro^2)

Also because we normalized our Racc vector, we may assume that it's length is 1 and it hasn't changed after the rotation, so it is relatively safe to write:

|Rgyro| = 1

Let's adopt a temporary shorter notation for the calculations below:

x =RxGyro , y=RyGyro, z=RzGyro

Using the relations above we can write:

 $x = x / 1 = x / SQRT(x^{2}+y^{2}+z^{2})$ 

Let's divide numerator and denominator of fraction by  $SQRT(x^2 + z^2)$ 

 $x = ( x / \sqrt{SQRT(x^{2} + z^{2}) } ) / \sqrt{SQRT( (x^{2} + y^{2} + z^{2}) / (x^{2} + z^{2}) )}$ 

Note that  $x / \text{SQRT}(x^2 + z^2) = \sin(Axz)$ , so:

 $x = \sin(Axz) / \text{SQRT} (1 + y^2 / (x^2 + z^2))$ 

Now multiply numerator and denominator of fraction inside SQRT by z^2

 $x = \sin(Axz) / \text{SQRT} (1 + y^2 * z^2 / (z^2 * (x^2 + z^2)))$ 

Note that  $z / \text{SQRT}(x^2 + z^2) = \cos(Axz)$  and  $y / z = \tan(Ayz)$ , so finally:

 $x = \sin(Axz) / \text{SQRT} (1 + \cos(Axz)^2 \cdot \tan(Ayz)^2)$ 

Going back to our notation we get:

 $RxGyro = sin(Axz(n)) / SQRT (1 + cos(Axz(n))^{2 * tan(Ayz(n))^{2})$ 

same way we find that

 $RyGyro = sin(Ayz(n)) / SQRT (1 + cos(Ayz(n))^{2 * tan(Axz(n))^{2})$ 

Now, finally we can find:

RzGyro = Sign(RzGyro)\*SQRT(1 - RxGyro^2 - RyGyro^2).

Where Sign(RzGyro) = 1 when RzGyro>=0, and Sign(RzGyro) = -1 when RzGyro<0.

One simple way to estimate this is to take:

Sign(RzGyro) = Sign(RzEst(n-1))

In practice be careful when RzEst(n-1) is close to 0. You may skip the gyro phase altogether in this case and assign: Rgyro = Rest(n-1). Rz is used as a reference for calculating Axz and Ayz angles and when it's close to 0, values may oveflow and trigger bad results. You'll be in domain of large floating point numbers where tan() / atan() function implementations may lack precision.

So let's recap what we have so far, we are at step **n** of our algorithm and we have calculated the following values:

Racc - current readings from our accelerometer Rgyro - obtained from Rest(n-1) and current gyroscope readings

Which values do we use to calculate the updated estimate Rest(n) ? You probably guessed that we'll use both. We'll use a weighted average, so that:

 $Rest(n) = (Racc * w1 + Rgyro * w2) / (w1 + w2)$ 

We can simplify this formula by dividing both numerator and denominator of the fraction by w1.

Rest(n) = (Racc \* w1/w1 + Rgyro \* w2/w1 ) / (w1/w1 + w2/w1)

and after substituting  $w2/w1 = wGyro$  we get:

 $Rest(n) = (Racc + Rgyro * wGyro) / (1 + wGyro)$ 

In the above forumula wGyro tells us how much we trust our gyro compared to our accelerometer. This value can be chosen experimentally usually values between 5..20 will trigger good results.

The main difference of this algorithm from Kalman filter is that this weight is relatively fixed , whereas in Kalman filter the weights are permanently updated based on the measured noise of the accelerometer readings. Kalman filter is focused at giving you "the best" theoretical results, whereas this algorithm can give you results "good enough" for your practical application. You can implement an algorithm that adjusts wGyro depending on some noise factors that you measure, but fixed values will work well for most applications.

We are one step away from getting our updated estimated values:

 $RxEst(n) = (RxAcc + RxGyro * wGyro) / (1 + wGyro)$ RyEst(n) = (RyAcc + RyGyro \* wGyro ) / (1 + wGyro) RzEst(n) = (RzAcc + RzGyro \* wGyro ) / (1 + wGyro)

Now let's normalize this vector again:

 $R = \text{SQRT}(\text{RxEst}(n) \land 2 + \text{RyEst}(n) \land 2 + \text{RzEst}(n) \land 2 )$ 

 $RxEst(n) = RxEst(n)/R$  $RyEst(n) = RyEst(n)/R$  $RzEst(n) = RzEst(n)/R$ 

And we're ready to repeat our loop again.

This guide originally appeared on [starlino.com](http://www.starlino.com/imu_guide.html), I've made a few light edits and re-posted it with permission. Thanks Starlino!

<span id="page-11-0"></span>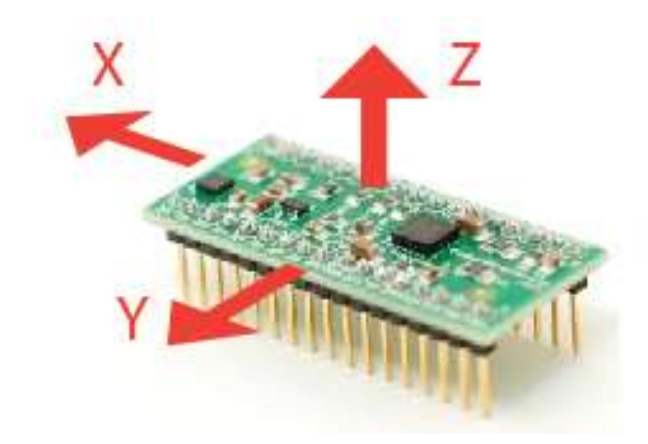

#### **Related Instructables**

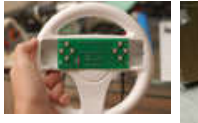

**[PC Motion](http://www.instructables.com/id/PC-Motion-Gamepad/?utm_source=pdf&utm_campaign=related) [Gamepad](http://www.instructables.com/id/PC-Motion-Gamepad/?utm_source=pdf&utm_campaign=related)** by [nmcclana](http://www.instructables.com/member/nmcclana/?utm_source=pdf&utm_campaign=related) **[Seg...stick.](http://www.instructables.com/id/Segstick/?utm_source=pdf&utm_campaign=related)** by

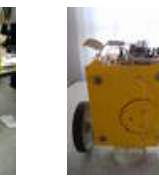

**[Angle](http://www.instructables.com/id/Angle-measurement-using-gyro-accelerometer-and-Ar/?utm_source=pdf&utm_campaign=related) [measurement](http://www.instructables.com/id/Angle-measurement-using-gyro-accelerometer-and-Ar/?utm_source=pdf&utm_campaign=related) [using gyro,](http://www.instructables.com/id/Angle-measurement-using-gyro-accelerometer-and-Ar/?utm_source=pdf&utm_campaign=related) [accelerometer](http://www.instructables.com/id/Angle-measurement-using-gyro-accelerometer-and-Ar/?utm_source=pdf&utm_campaign=related) [and Arduino](http://www.instructables.com/id/Angle-measurement-using-gyro-accelerometer-and-Ar/?utm_source=pdf&utm_campaign=related)** by [otaviousp](http://www.instructables.com/member/otaviousp/?utm_source=pdf&utm_campaign=related)

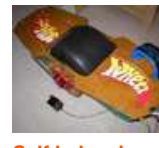

**[Self balancing](http://www.instructables.com/id/Self-balancing-one-wheeled-electric-skateboard/?utm_source=pdf&utm_campaign=related) [one wheeled](http://www.instructables.com/id/Self-balancing-one-wheeled-electric-skateboard/?utm_source=pdf&utm_campaign=related) [electric](http://www.instructables.com/id/Self-balancing-one-wheeled-electric-skateboard/?utm_source=pdf&utm_campaign=related) [skateboard](http://www.instructables.com/id/Self-balancing-one-wheeled-electric-skateboard/?utm_source=pdf&utm_campaign=related)** by [XenonJohn](http://www.instructables.com/member/XenonJohn/?utm_source=pdf&utm_campaign=related)

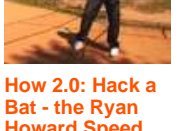

**[Howard Speed](http://www.instructables.com/id/How-20-Hack-a-Bat-the-Ryan-Howard-Speed-Test-1/?utm_source=pdf&utm_campaign=related) [Test](http://www.instructables.com/id/How-20-Hack-a-Bat-the-Ryan-Howard-Speed-Test-1/?utm_source=pdf&utm_campaign=related)** by [2pointhome](http://www.instructables.com/member/2pointhome/?utm_source=pdf&utm_campaign=related)

**[Arduino,](http://www.instructables.com/id/ArduinoGyroscopeProcessing/?utm_source=pdf&utm_campaign=related) [Gyroscope and](http://www.instructables.com/id/ArduinoGyroscopeProcessing/?utm_source=pdf&utm_campaign=related) [Processing](http://www.instructables.com/id/ArduinoGyroscopeProcessing/?utm_source=pdf&utm_campaign=related)** by [otaviousp](http://www.instructables.com/member/otaviousp/?utm_source=pdf&utm_campaign=related)

#### **Comments**

## **2 comments [Add Comment](http://www.instructables.com/id/Accelerometer-Gyro-Tutorial/?utm_source=pdf&utm_campaign=comments#comments)**

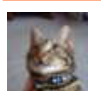

#### **[janw](http://www.instructables.com/member/janw/?utm_source=pdf&utm_campaign=comments)** says: Oct 8, 2010. 3:02 AM **[REPLY](http://www.instructables.com/id/Accelerometer-Gyro-Tutorial/?utm_source=pdf&utm_campaign=comments#DISCUSS)**

[scolton](http://www.instructables.com/member/scolton/?utm_source=pdf&utm_campaign=related)

This is a really good instructable! It really contains everything you need to know to start with those sensors. It answered a lot of my questions! **Thanks** 

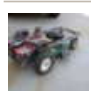

this info is priceless, great job...

**[johndavid400](http://www.instructables.com/member/johndavid400/?utm_source=pdf&utm_campaign=comments)** says: Sep 27, 2010. 6:14 AM **[REPLY](http://www.instructables.com/id/Accelerometer-Gyro-Tutorial/?utm_source=pdf&utm_campaign=comments#DISCUSS)**

1 question: I am using the Razor 6DOF from sparkfun.com... it is an IMU with a 3 axis accel, an X/Y axis gyro, and a Z axis gyro all on one chip.

My question is that since all three chips are on the same board (flat), will the gyro work in this configuration or should I get separate accelerometer and gyro, placed at 90 degree angles to make this work?

here is a link to the board I have: http://www.sparkfun.com/commerce/product\_info.php?products\_id=10010

Thanks in advance for any help